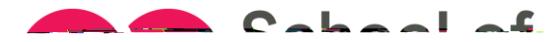

ONLINE COURSE REGISTRATION INFORMATION SEPTEMBER 2024– AUGUST 2025

If you PLY TO

- a. Log in to MyOkanagan and click on the Moodle link in the top right-hand corner. You will see your course link(s) on the Moodle page. If you register for this course before the start date, you can certainly start the course if the Moodle classroom has content. You will notice that even though you are registered in section D14, your Moodle will show D12 as all students use one shell for the semester regardless of when they start.
- b. If you are having trouble finding the content, click on the Dashboard link and then click on either "In Progress" or "Past."

1.